# Connecting to the Internet with Raspberry Pi Pico W

Getting Raspberry Pi Pico W online with C/C++or MicroPython

## Colophon

Copyright © 2022-2023 Raspberry Pi Ltd

The documentation of the RP2040 microcontroller is licensed under a Creative Commons Attribution-NoDerivatives 4.0 International (CC BY-ND).

build-date: 2023-06-14 build-version: a6fe703-clean

#### About the SDK

Throughout the text "the SDK" refers to our Raspberry Pi Pico SDK. More details about the SDK can be found in the Raspberry Pi Pico C/C++ SDK book. Source code included in the documentation is Copyright © 2020-2023 Raspberry Pi Ltd (formerly Raspberry Pi (Trading) Ltd.) and licensed under the 3-Clause BSD license.

### Legal disclaimer notice

TECHNICAL AND RELIABILITY DATA FOR RASPBERRY PI PRODUCTS (INCLUDING DATASHEETS) AS MODIFIED FROM TIME TO TIME ("RESOURCES") ARE PROVIDED BY RASPBERRY PI LTD ("RPL") "AS IS" AND ANY EXPRESS OR IMPLIED WARRANTIES, INCLUDING, BUT NOT LIMITED TO, THE IMPLIED WARRANTIES OF MERCHANTABILITY AND FITNESS FOR A PARTICULAR PURPOSE ARE DISCLAIMED. TO THE MAXIMUM EXTENT PERMITTED BY APPLICABLE LAW IN NO EVENT SHALL RPL BE LIABLE FOR ANY DIRECT, INDIRECT, INCIDENTAL, SPECIAL, EXEMPLARY, OR CONSEQUENTIAL DAMAGES (INCLUDING, BUT NOT LIMITED TO, PROCUREMENT OF SUBSTITUTE GOODS OR SERVICES; LOSS OF USE, DATA, OR PROFITS; OR BUSINESS INTERRUPTION) HOWEVER CAUSED AND ON ANY THEORY OF LIABILITY, WHETHER IN CONTRACT, STRICT LIABILITY, OR TORT (INCLUDING NEGLIGENCE OR OTHERWISE) ARISING IN ANY WAY OUT OF THE USE OF THE RESOURCES, EVEN IF ADVISED OF THE POSSIBILITY OF SUCH DAMAGE.

RPL reserves the right to make any enhancements, improvements, corrections or any other modifications to the RESOURCES or any products described in them at any time and without further notice.

The RESOURCES are intended for skilled users with suitable levels of design knowledge. Users are solely responsible for their selection and use of the RESOURCES and any application of the products described in them. User agrees to indemnify and hold RPL harmless against all liabilities, costs, damages or other losses arising out of their use of the RESOURCES.

RPL grants users permission to use the RESOURCES solely in conjunction with the Raspberry Pi products. All other use of the RESOURCES is prohibited. No licence is granted to any other RPL or other third party intellectual property right.

HIGH RISK ACTIVITIES. Raspberry Pi products are not designed, manufactured or intended for use in hazardous environments requiring fail safe performance, such as in the operation of nuclear facilities, aircraft navigation or communication systems, air traffic control, weapons systems or safety-critical applications (including life support systems and other medical devices), in which the failure of the products could lead directly to death, personal injury or severe physical or environmental damage ("High Risk Activities"). RPL specifically disclaims any express or implied warranty of fitness for High Risk Activities and accepts no liability for use or inclusions of Raspberry Pi products in High Risk Activities.

Raspberry Pi products are provided subject to RPL's Standard Terms. RPL's provision of the RESOURCES does not expand or otherwise modify RPL's Standard Terms including but not limited to the disclaimers and warranties expressed in them.

Legal disclaimer notice

## **Table of contents**

| Colophon                                                 | 1    |
|----------------------------------------------------------|------|
| Legal disclaimer notice                                  |      |
| 1. About Raspberry Pi Pico W                             |      |
| 2. Getting on the internet with the C SDK                |      |
| 2.1. Installing the SDK and examples                     | 5    |
| 2.2. Building an SDK example                             |      |
| 2.3. Creating your own project                           | 8    |
| 2.3.1. Going further                                     | . 10 |
| 2.4. Which hardware am I running on?                     | . 10 |
| 3. Getting on the internet with MicroPython              | . 12 |
| 3.1. Getting MicroPython for Raspberry Pi Pico W         | . 12 |
| 3.2. Installing MicroPython on Raspberry Pi Pico W       | . 12 |
| 3.3. Connecting from a Raspberry Pi over USB.            |      |
| 3.3.1. Using an integrated development environment (IDE) |      |
| 3.3.2. Remote access via serial port                     | . 14 |
| 3.4. The on-board LED                                    | . 15 |
| 3.5. Installing modules                                  | . 15 |
| 3.6. Connecting to a wireless network.                   | . 16 |
| 3.6.1. Connection status codes                           | . 17 |
| 3.6.2. Setting the country.                              |      |
| 3.6.3. Power-saving mode                                 | . 17 |
| 3.7. The MAC address                                     | . 18 |
| 3.8. Making HTTP requests.                               | . 18 |
| 3.8.1. HTTP with sockets                                 | . 18 |
| 3.8.2. HTTP with urequests                               |      |
| 3.8.3. Ensuring robust connections                       | . 19 |
| 3.9. Building HTTP servers                               |      |
| 3.9.1. A simple server for static pages                  |      |
| 3.9.2. Controlling an LED via a web server               |      |
| 3.9.3. An asynchronous web server                        |      |
| 3.10. Running iperf                                      | . 26 |
| 3.11. Which hardware am I running on?                    |      |
| 4. About Bluetooth                                       | . 28 |
| 4.1. More about Bluetooth LE                             |      |
| 4.1.1. Protocols and profiles                            |      |
| 4.1.2. The GAP                                           |      |
| 4.1.3. The GATT                                          | . 29 |
| 4.1.4. Services and characteristics                      |      |
| 4.1.5. UUIDs.                                            | . 30 |
| 5. Working with Bluetooth and the C SDK                  | . 31 |
| 5.1. An example Bluetooth service                        | . 31 |
| 5.1.1. Creating a temperature service peripheral         | . 31 |
| 5.2. Availability of other example code                  | . 33 |
| 6. Working with Bluetooth in MicroPython                 | . 34 |
| 6.1. Advertsing a Bluetooth service                      | . 34 |
| 6.2. An example Bluetooth service                        | . 36 |
| 6.2.1. Creating a temperature service peripheral         | . 36 |
| 6.2.2. Implementing a central device                     | . 38 |
| Appendix A: Building MicroPython from source             | . 44 |
| Appendix B: Documentation release history                | . 45 |

Table of contents 2

## Chapter 1. About Raspberry Pi Pico W

Raspberry Pi Pico W is a microcontroller board based on the Raspberry Pi RP2040 microcontroller chip.

Figure 1. The Raspberry Pi Pico W Rev3 board.

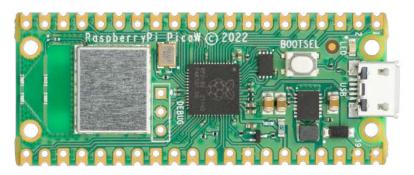

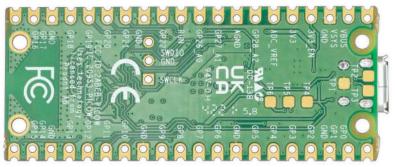

Raspberry Pi Pico W has been designed to be a low cost yet flexible development platform for RP2040, with the addition of a 2.4GHz wireless interface and the following key features:

- · RP2040 microcontroller with 2MB of external flash
- On board 2.4GHz wireless (802.11n) interface
- · On board Bluetooth interface
  - o Support for Bluetooth LE Central and Peripheral roles
  - o Support for Bluetooth Classic
- Micro-USB port for power and data (and for reprogramming the flash)
- 40-pin 21mm×51mm 'DIP' style 1mm thick PCB with 0.1 inch through-hole pins also with edge castellations
  - o Exposes 26 multi-function 3.3V general purpose I/O (GPIO)
  - o 23 GPIO are digital-only, with 3 more which also support ADC
  - o Can be surface-mounted as a module

Apart from the addition of wireless networking, Raspberry Pi Pico W is very similar to Raspberry Pi Pico and, like all RP2040-based boards, shares the same development environment. If you have not previously used an RP2040-based board you can get started by reading Getting started with Raspberry Pi Pico if you're intending to use our C SDK, or Raspberry Pi Pico Python SDK if you're thinking about using MicroPython.

Full details of the Raspberry Pi Pico W can be found in the Raspberry Pi Pico W Datasheet.

#### NOTE

By default libcyw43 is licensed for non-commercial use, but Pico W users, and anyone else who builds their product around RP2040 and CYW43439, benefit from a free commercial-use license.

## Chapter 2. Getting on the internet with the C SDK

Wireless support for Raspberry Pi Pico W has been added to the C/C++ SDK.

#### NOTE

If you have not previously used an RP2040-based board you can get started by reading Getting started with Raspberry Pi Pico, while further details about the SDK along with API-level documentation can be found in the Raspberry Pi Pico C/C++ SDK book.

### 2.1. Installing the SDK and examples

For full instructions on how to get started with the SDK see the Getting started with Raspberry Pi Pico book.

```
$ git clone https://github.com/raspberrypi/pico-sdk.git --branch master
$ cd pico-sdk
$ git submodule update --init
$ cd ..
$ git clone https://github.com/raspberrypi/pico-examples.git --branch master
```

#### WARNING

If you have not initialised the tinyusb submodule in your pico-sdk checkout, then USB CDC serial, and other USB functions and example code, will not work as the SDK will contain no USB functionality. Similarly, if you have not initialised the cyw43-driver and lwip submodules in your checkout, then network-related functionality will not be enabled.

## 2.2. Building an SDK example

Building the SDK examples, and other wireless code, requires you to specify your network SSID and password, like this:

```
$ cd pico-examples
$ mkdir build
$ cd build
$ export PICO_SDK_PATH=../../pico-sdk
$ cmake -DPICO_BOARD=pico_w -DWIFI_SSID="Your Network" -DWIFI_PASSWORD="Your Password" ..
Using PICO_SDK_PATH from environment ('../../pico-sdk')
PICO_SDK_PATH is /home/pi/pico/pico-sdk
...
...
-- Build files have been written to: /home/pi/pico/pico-examples/build
$
```

The command line flags -DWIFI\_SSID="Your Network" -DWIFI\_PASSWORD="Your Password" are used by the pico-examples to set the SSID and password to the call to cyw43\_arch\_wifi\_connect\_xxx() to connect to your wireless network.

To then build a basic example for Raspberry Pi Pico W that will scan for nearby wireless networks, you can do:

```
$ cd pico_w/wifi_scan
$ make
PICO_SDK_PATH is /home/pi/pico-sdk
PICO platform is rp2040.
Build type is Release
PICO target board is pico_w.
.
.
.
[100%] Built target picow_scan_test_background
$
```

Along with other targets, we have now built a binary called picow\_scan\_test\_background.uf2, which can be dragged onto the RP2040 USB mass storage device

This binary will scan for wireless networks using the Raspberry Pi Pico W's wireless chip.

The fastest method to load software onto a RP2040-based board for the first time is by mounting it as a USB mass storage device. Doing this allows you to drag a file onto the board to program the flash. Go ahead and connect the Raspberry Pi Pico W to your Raspberry Pi using a micro-USB cable, making sure that you hold down the BOOTSEL button as you do so, to force it into USB mass storage mode.

If you are running the Raspberry Pi Desktop the Raspberry Pi Pico W should automatically mount as a USB mass storage device. From here, you can drag-and-drop the UF2 file onto the mass storage device. RP2040 will reboot, unmounting itself as a mass storage device, and start to run the flashed code.

By default the code will report its results via serial UART.

#### IMPORTANT

The default UART pins are configured on a per-board basis using board configuration files. The default Raspberry Pi Pico W UART TX pin (out from Pico W) is pin GP0, and the UART RX pin (in to Pico W) is pin GP1.

To see the text, you will need to enable UART serial communications on the Raspberry Pi host. To do so, run raspiconfig:

```
$ sudo raspi-config
```

and go to Interfacing Options → Serial and select "No" when asked "Would you like a login shell to be accessible over serial?", then "Yes" when asked "Would you like the serial port hardware to be enabled?" You should see something like Figure 2.

Figure 2. Enabling a serial UART using raspi-config on the Raspberry Pi.

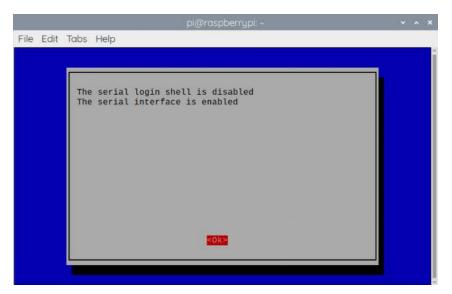

Leaving raspi-config you should choose "Yes" and reboot your Raspberry Pi to enable the serial port.

You should then wire the Raspberry Pi and the Raspberry Pi Pico W together with the following mapping:

| Raspberry Pi              | Raspberry Pi Pico W   |
|---------------------------|-----------------------|
| GND (Pin 14)              | GND (Pin 3)           |
| GPIO15 (UART_RX0, Pin 10) | GP0 (UART0_TX, Pin 1) |
| GPIO14 (UART_TX0, Pin 8)  | GP1 (UART0_RX, Pin 2) |

See Figure 3.

Figure 3. A Raspberry Pi 4 and the Raspberry Pi Pico with UARTO connected together.

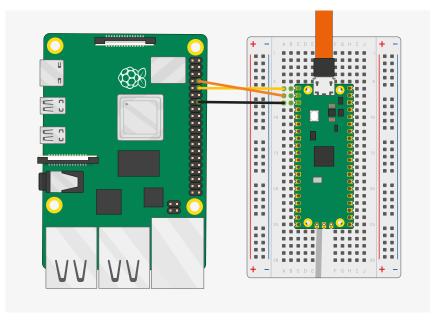

Once the two boards are wired together you should install  $\min$  if you have not already done so:

\$ sudo apt install minicom

and open the serial port:

```
$ minicom -b 115200 -o -D /dev/serial0
```

You should see the results of our wireless scanning being printed to the console, see Figure 4.

TI

To exit minicom, use CTRL-A followed by X.

Figure 4. Results of our wireless scanning in the console

```
Performing wifi scan
ssid: Babilim
rssi: -78 chan: 1 mac: ec:f4:51:57:77:b7 sec: 5
ssid: Babilim
rssi: -56 chan: 1 mac: ec:f4:51:57:77:b7 sec: 5
ssid: Babilim
rssi: -56 chan: 1 mac: ec:f4:51:9e:19:67 sec: 5
ssid: Babilim
rssi: -56 chan: 1 mac: ec:f4:51:9e:19:67 sec: 5
ssid: Babilim
rssi: -56 chan: 1 mac: ec:f4:51:9e:19:67 sec: 5
ssid: Babilim
rssi: -78 chan: 1 mac: ec:f4:51:9e:19:67 sec: 5
ssid: Babilim
rssi: -78 chan: 1 mac: ec:f4:51:9e:19:67 sec: 5
ssid: Babilim
rssi: -56 chan: 1 mac: ec:f4:51:57:77:b7 sec: 5
ssid: Babilim
rssi: -56 chan: 1 mac: ec:f4:51:59:91:967 sec: 5
ssid: Babilim
rssi: -56 chan: 1 mac: ec:f4:51:9e:19:67 sec: 5
ssid: Babilim
rssi: -56 chan: 1 mac: ec:f4:51:9e:19:67 sec: 5
ssid: Babilim
rssi: -60 chan: 1 mac: ec:f4:51:9e:19:67 sec: 5
ssid: Babilim
rssi: -60 chan: 1 mac: ec:f4:51:9e:19:67 sec: 5
ssid: WM0567518
rssi: -97 chan: 1 mac: ec:f4:51:s1:9e:19:67 sec: 5
ssid: Virgin Media
rssi: -97 chan: 11 mac: ec:f4:51:ea:19:67 sec: 5
```

### 2.3. Creating your own project

Go ahead and create a directory to house your test project sitting alongside the pico-sdk directory,

and then create a test.c file in the directory,

```
1 #include <stdio.h>
2
3 #include "pico/stdlib.h"
4 #include "pico/cyw43_arch.h"
5
6 char ssid[] = "A Network";①
7 char pass[] = "A Password";②
8
9 int main() {
10    stdio_init_all();
11
```

```
if (cyw43_arch_init_with_country(CYW43_COUNTRY_UK)) {
13
          printf("failed to initialise\n");
14
          return 1;
15
16
     printf("initialised\n");
17
18
     cyw43_arch_enable_sta_mode();
19
      if (cyw43_arch_wifi_connect_timeout_ms(ssid, pass, CYW43_AUTH_WPA2_AES_PSK, 10000)) {
20
21
           printf("failed to connect\n");
22
           return 1;
23
24
       printf("connected\n");
25 }
```

- 1. Replace A Network with the SSID name of your wireless network.
- 2. Replace A Password with the password for your wireless network.

along with a CMakeLists.txt file,

```
cmake_minimum_required(VERSION 3.13)

include(pico_sdk_import.cmake)

project(test_project C CXX ASM)
set(CMAKE_C_STANDARD 11)
set(CMAKE_CXX_STANDARD 17)
pico_sdk_init()

add_executable(test
    test.c
)

pico_enable_stdio_usb(test 1)
pico_enable_stdio_uart(test 1)

pico_enable_stdio_uart(test 1)

pico_add_extra_outputs(test)

target_include_directories(test PRIVATE ${CMAKE_CURRENT_LIST_DIR} )

target_link_libraries(test pico_cyw43_arch_lwip_threadsafe_background pico_stdlib)
```

Then copy the pico\_sdk\_import.cmake file from the external folder in your pico-sdk installation to your test project folder,

```
$ cp ../pico-sdk/external/pico_sdk_import.cmake .
```

along with the <a href="https://www.needed.com/wipopts.h">lwipopts.h</a> file needed by the lwIP stack.

```
$ cp ../pico-examples/pico_w/lwipopts_examples_common.h lwipopts.h
```

You should now have something that looks like this,

```
$ ls -la
total 32
drwxr-xr-x 6 aa staff 192B 29 Jun 18:11 ./
drwxr-xr-x 7 aa staff 224B 29 Jun 16:57 ../
-rw-r--r-@ 1 aa staff 379B 29 Jun 18:10 CMakeLists.txt
-rw-rw-r--@ 1 aa staff 3.3K 15 Jun 00:34 lwipopts.h
-rw-rw-r--@ 1 aa staff 3.1K 15 Jun 00:34 pico_sdk_import.cmake
-rw-r--r--@ 1 aa staff 427B 29 Jun 17:03 test.c
```

and can build it as we did before with our previous example in the last section.

```
$ mkdir build
$ cd build
$ export PICO_SDK_PATH=../../pico-sdk
$ cmake -DPICO_BOARD=pico_w ..
$ make
```

Afterwards unplug your Raspberry Pi Pico W from your computer if it is plugged in already. Then push and hold the BOOTSEL button while plugging it back into your computer. Then drag and drop the test.uf2 binary onto the RPI-RP2 mass storage volume which will mount on your desktop.

Open the serial port:

```
$ minicom -b 115200 -o -D /dev/serial0
```

and you should see the a message indicating that the Pico W has connected to your wireless network.

#### 2.3.1. Going further

More information on the C SDK can be found in the Raspberry Pi Pico C/C++ SDK book. While information around IwIP can be found on the project's website. Example code can be found as part of the pico-examples Github repository.

## 2.4. Which hardware am I running on?

There is no direct method in the C SDK that can be called to allow software to discover whether it is running on a Raspberry Pi Pico or a Pico W. However, it is possible to indirectly discover the type of underlying hardware. If the board is powered via USB or VSYS, so 3v3\_EN is not pulled low externally, with GPIO25 low, ADC3 will be around 0V for Raspberry Pi Pico W and approximately 1/3 of VSYS for Raspberry Pi Pico.

Creating a test.c file,

```
1 #include <stdio.h>
2
3 #include "pico/stdlib.h"
4 #include "hardware/gpio.h"
5 #include "hardware/adc.h"
6
7 int main() {
8    stdio_init_all();
9
10   adc_init();
```

```
adc_gpio_init(29);
12 adc_select_input(3);
const float conversion_factor = 3.3f / (1 << 12);</pre>
14    uint16_t result = adc_read();
15
    printf("ADC3 value: 0x%03x, voltage: %f V\n", result, result * conversion_factor);
16
    gpio_init(25);
17
    gpio_set_dir(25, GPIO_IN);
18
19
      uint value = gpio_get(25);
20
      printf("GP25 value: %i", value);
21 }
```

alongside the following CMakeLists.txt file,

```
cmake_minimum_required(VERSION 3.13)
include(pico_sdk_import.cmake)

project(test_project C CXX ASM)
set(CMAKE_C_STANDARD 11)
set(CMAKE_CXX_STANDARD 17)
pico_sdk_init()

add_executable(test
    test.c
)

target_link_libraries(test pico_stdlib hardware_adc hardware_gpio)

pico_enable_stdio_usb(test 1)
pico_enable_stdio_uart(test 1)

pico_add_extra_outputs(test)
```

in a project directory gives this for Raspberry Pi Pico W,

```
ADC3 value: 0x01c, voltage: 0.022559 V
GP25 value: 0
```

and this for an original Raspberry Pi Pico board,

```
ADC3 value: 0x2cd, voltage: 0.577661 V
GP25 value: 0
```

# Chapter 3. Getting on the internet with MicroPython

Wireless support for Raspberry Pi Pico W has been added to MicroPython. A pre-built binary, which can be downloaded from the MicroPython section of the documentation website, should serve most use cases and comes with micropython-lib pre-integrated into the binary.

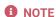

If you have not previously used an RP2040-based board you can get started by reading Raspberry Pi Pico Python SDK book.

## 3.1. Getting MicroPython for Raspberry Pi Pico W

#### **Pre-built Binary**

A pre-built binary of the latest MicroPython firmware is available from the MicroPython section of the documentation site.

The fastest way to get MicroPython is to download the pre-built release binary from the Documentation pages. If you can't or don't want to use the pre-built release — for example, if you want to develop a C module for MicroPython — you can follow the instructions in Appendix A> to get the source code for MicroPython, which you can use to build your own MicroPython firmware binary.

## 3.2. Installing MicroPython on Raspberry Pi Pico W

Raspberry Pi Pico W has a BOOTSEL mode for programming firmware over the USB port. Holding the BOOTSEL button when powering up your board will put it into a special mode where it appears as a USB mass storage device. First make sure your Raspberry Pi Pico W is not plugged into any source of power: disconnect the micro USB cable if plugged in, and disconnect any other wires that might be providing power to the board, e.g. through the VSYS or VBUS pin. Now hold down the BOOTSEL button, and plug in the micro USB cable (which hopefully has its other end plugged into your computer).

A drive called RPI-RP2 should pop up. Go ahead and drag the MicroPython firmware.uf2 file onto this drive. This programs the MicroPython firmware onto the flash memory on your Raspberry Pi Pico W.

It should take a few seconds to program the UF2 file into the flash. The board will automatically reboot when finished, causing the RPI-RP2 drive to disappear, and boot into MicroPython.

When MicroPython boots for the first time, it will sit and wait for you to connect and tell it what to do. You can load a .py file from your computer onto the board, but a more immediate way to interact with it is through what is called the *read-evaluate-print loop*, or REPL.

There are two ways to connect to this REPL; so you can communicate with the MicroPython firmware on your board over USB, or over the UART serial port on Raspberry Pi Pico W GPIOs.

The MicroPython port for RP2040 does not expose a REPL over a UART port by default, please see Raspberry Pi Pico Python SDK for more details of how to configure MicroPython to allow you to connect to the REPL over UART.

## 3.3. Connecting from a Raspberry Pi over USB

The MicroPython firmware is equipped with a virtual USB serial port which is accessed through the micro USB connector on Raspberry Pi Pico W. Your computer should notice this serial port and list it as a character device, most likely /dev/ttyACM0.

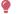

#### TIP

You can run ls /dev/tty\* to list your serial ports. There may be quite a few, but MicroPython's USB serial will start with /dev/ttyACM. If in doubt, unplug the micro USB connector and see which one disappears. If you don't see anything, you can try rebooting your Raspberry Pi.

You can install minicom to access the serial port:

```
$ sudo apt install minicom
```

and then open it as such:

```
$ minicom -o -D /dev/ttyACM0
```

Where the -D /dev/ttyACM0 is pointing minicom at MicroPython's USB serial port, and the -o flag essentially means "just do it". There's no need to worry about baud rate, since this is a virtual serial port.

Press the enter key a few times in the terminal where you opened minicom. You should see this:

This is a prompt. MicroPython wants you to type something in, and tell it what to do.

If you press CTRL-D on your keyboard whilst the minicom terminal is focused, you should see a message similar to this:

```
MPY: soft reboot
MicroPython v1.18-524-g22474d25d on 2022-05-25; Raspberry Pi Pico W with RP2040
Type "help()" for more information.
```

This key combination tells MicroPython to reboot. You can do this at any time. When it reboots, MicroPython will print out a message saying exactly what firmware version it is running, and when it was built. Your version number will be different from the one shown here.

If you are working on an Apple Mac, so long as you're using a recent version of macOS like Catalina, drivers should already be loaded. Otherwise, see the manufacturers' website for FTDI Chip Drivers. Then you should use a Terminal program to connect to Serial-over-USB (USB CDC). The serial port will show up as /dev/tty.usbmodem with a number appended to the end.

If you don't already have a Terminal program installed you can install minicom using Homebrew:

```
$ brew install minicom
```

and connect to the board as below.

```
$ minicom -b 115200 -o -D /dev/tty.usbmodem000000000001
```

Other Terminal applications like CoolTerm or Serial can also be used.

#### 3.3.1. Using an integrated development environment (IDE)

The MicroPython port to Raspberry Pi Pico W and other RP2040-based boards works with commonly-used development environments. Thonny is the recommended editor. Thonny packages are available for Linux, MS Windows, and macOS. After installation, using the Thonny development environment is the same across all three platforms. The latest release of Thonny can be downloaded from thonny.org.

For full details on how to use the Thonny editor, see the section on using a development environment in the Raspberry Pi Pico Python SDK book.

#### 3.3.2. Remote access via serial port

It's suggested you use the mpremote tool to access the device via the serial port.

```
$ pip install mpremote
$ mpremote connect list
/dev/cu.Bluetooth-Incoming-Port None 0000:0000 None None
/dev/cu.usbmodem22201 e660583883807e27 2e8a:0005 MicroPython Board in FS mode
$ mpremote connect port:/dev/cu.usbmodem22201
Connected to MicroPython at /dev/cu.usbmodem22201
Use Ctrl-] to exit this shell
>>>
```

With this you can run a script from your local machine directly on Raspberry Pi Pico W.

```
$ mpremote connect port:/dev/cu.usbmodem22201
$ mpremote run hello_world.py
```

For more information on mpremote see the documentation.

#### 3.4. The on-board LED

Unlike the original Raspberry Pi Pico, the on-board LED on Pico W is not connected to a pin on RP2040, but instead to a GPIO pin on the wireless chip. MicroPython has been modified accordingly. This means that you can now do:

```
>>> import machine
>>> led = machine.Pin("LED", machine.Pin.OUT)
>>> led.off()
>>> led.on()
```

or even:

```
>>> led.toggle()
```

to change the current state. However, if you now look at the led object:

```
>>> led
Pin(WL_GPI00, mode=OUT)
>>>
```

You can also do the following:

```
>>> led = machine.Pin("LED", machine.Pin.OUT, value=1)
```

which will configure the led object, associate it with the on-board LED and turn the LED on.

#### NOTE

Full details of the Raspberry Pi Pico W can be found in the Raspberry Pi Pico W Datasheet. WL\_GPI01 is connected to the PS/SYNC pin on the RT6154A to allow selection of different operating modes, while WL\_GPI02 can be used to monitor USB VBUS.

## 3.5. Installing modules

You can use the upip tool to install modules that are not present in the default MicroPython installation.

```
>>> import upip
>>> upip.install("micropython-pystone_lowmem")
>>> import pystone_lowmem
>>> pystone_lowmem.main()
Pystone(1.2) time for 500 passes = 402ms
This machine benchmarks at 1243 pystones/second
```

3.4. The on-board LED 15

```
>>>
```

## 3.6. Connecting to a wireless network

We're using the network library to talk to the wireless hardware:

```
1 import network
2 import time
3
4 wlan = network.WLAN(network.STA_IF)
5 wlan.active(True)
6 wlan.connect('Wireless Network', 'The Password')
7
8 while not wlan.isconnected() and wlan.status() >= 0:
9     print("Waiting to connect:")
10     time.sleep(1)
11
12 print(wlan.ifconfig())
```

although more correctly, you should wait for the connection to succeed or fail in your code, and handle any connection errors that might occur.

```
1 import time
2 import network
4 ssid = 'Wireless Network'
5 password = 'The Password'
7 wlan = network.WLAN(network.STA_IF)
8 wlan.active(True)
9 wlan.connect(ssid, password)
11 # Wait for connect or fail
12 max_wait = 10
13 while max_wait > 0:
    if wlan.status() < 0 or wlan.status() >= 3:
15
          break
16 max_wait -= 1
17 print('waiting for connection...')
18 time.sleep(1)
19
20 # Handle connection error
21 if wlan.status() != 3:
22    raise RuntimeError('network connection failed')
23 else:
24 print('connected')
25
      status = wlan.ifconfig()
    print( 'ip = ' + status[0] )
```

You can also disconnect and then connect to a different wireless network.

```
1 # Connect to another network
2 wlan.disconnect();
3 wlan.connect('Other Network', 'The Other Password')
```

For more information on the network. WLAN library see the library documentation.

#### 3.6.1. Connection status codes

The values returned by the wlan.status() call are defined in the CYW43 wireless driver, and are passed directly through to user-code.

```
// Return value of cyw43_wifi_link_status
#define CYW43_LINK_DOWN (0)
#define CYW43_LINK_JOIN (1)
#define CYW43_LINK_NOIP (2)
#define CYW43_LINK_UP (3)
#define CYW43_LINK_FAIL (-1)
#define CYW43_LINK_NONET (-2)
#define CYW43_LINK_BADAUTH (-3)
```

#### 3.6.2. Setting the country

By default, the country setting for the wireless network is unset. This means that the driver will use a default world-wide safe setting, which may mean some channels are unavailable.

```
>>> import rp2
>>> rp2.country()
'\x00\x00'
>>>
```

This can cause problems on some wireless networks. If you find that your Raspberry Pi Pico W does not connect to your wireless network you may want to try setting the country code, e.g.

```
>>> rp2.country('GB')
```

#### 3.6.3. Power-saving mode

By default the wireless chip will active power-saving mode when it is idle, which might lead it to being less responsive. If you are running a server or need more responsiveness, you can change this by toggling the power mode.

```
1 import network
2
3 wlan = network.WLAN(network.STA_IF)
4 wlan.active(True)
5 wlan.config(pm = 0xa11140)
```

### 3.7. The MAC address

The MAC is stored in the wireless chip OTP.

```
1 import network
2 import ubinascii
3
4 wlan = network.WLAN(network.STA_IF)
5 wlan.active(True)
6 mac = ubinascii.hexlify(network.WLAN().config('mac'),':').decode()
7 print(mac)
8
9 # Other things you can query
10 print(wlan.config('channel'))
11 print(wlan.config('essid'))
12 print(wlan.config('txpower'))
```

#### NOTE

We have to set the wireless active (which loads the firmware) before we can get the MAC address.

## 3.8. Making HTTP requests

You can take a low-level approach to HTTP requests using raw sockets, or a high-level approach using the <u>urequests</u> library.

#### 3.8.1. HTTP with sockets

```
1 # Connect to network
2 import network
4 wlan = network.WLAN(network.STA_IF)
5 wlan.active(True)
6 wlan.connect('Wireless Network', 'The Password')
8 # Should be connected and have an IP address
9 wlan.status() # 3 == success
10 wlan.ifconfig()
11
12 # Get IP address for google.com
13 import socket
14 ai = socket.getaddrinfo("google.com", 80)
15 addr = ai[0][-1]
17 # Create a socket and make a HTTP request
18 s = socket.socket()
19 s.connect(addr)
20 s.send(b"GET / HTTP/1.0\r\n\r\n")
22 # Print the response
23 print(s.recv(512))
```

3.7. The MAC address

#### 3.8.2. HTTP with urequests

It is much simpler to use the urequests library to make an HTTP connection.

```
1 # Connect to network
2 import network
3 wlan = network.WLAN(network.STA_IF)
4 wlan.active(True)
5 wlan.connect('Wireless Network', 'The Password')
6
7 # Make GET request
8 import urequests
9 r = urequests.get("http://www.google.com")
10 print(r.content)
11 r.close()
```

Support has been added for redirects.

```
1 import urequests
2 r = urequests.get("http://www.raspberrypi.com")
3 print(r.status_code) # redirects to https
4 r.close()
```

#### NOTE

HTTPS works, but you should be aware that SSL verification is currently disabled.

The urequests library comes with limited JSON support.

```
>>> r = urequests.get("http://date.jsontest.com")
>>> r.json()
{'milliseconds_since_epoch': 1652188199441, 'date': '05-10-2022', 'time': '01:09:59 PM'}
>>>>
```

For more information on  $\ensuremath{\mathsf{urequests}}$  see the library documentation.

#### IMPORTANT

You must close the returned response object after making a request using the urequests library using response.close(). If you do not, the object will not be garbage-collected, and if the request is being made inside a loop this will quickly lead to a crash.

#### 3.8.3. Ensuring robust connections

This partial example illustrates a more robust approach to connecting to a network using urequests.

```
1 import time
2 import network
3 import urequests as requests
4
5 ssid = 'A Network'
6 password = 'The Password'
```

```
8 wlan = network.WLAN(network.STA_IF)
9 wlan.active(True)
10 wlan.connect(ssid, password)
12 # Wait for connect or fail
13 max_wait = 10
14 while max_wait > 0:
     if wlan.status() < 0 or wlan.status() >= 3:
15
17
      max_wait -= 1
18
      print('waiting for connection...')
19
      time.sleep(1)
21 # Handle connection error
22 if wlan.status() != 3:
23     raise RuntimeError('network connection failed')
24 else:
25 print('connected')
   status = wlan.ifconfig()
    print( 'ip = ' + status[0] )
27
28
29 while True:
30
31
      # Do things here, perhaps measure something using a sensor?
33
      # ...and then define the headers and payloads
34
      headers = ...
35
      payload = ...
36
37
      # Then send it in a try/except block
38
    try:
39
          print("sending...")
          response = requests.post("A REMOTE END POINT", headers=headers, data=payload)
40
          print("sent (" + str(response.status_code) + "), status = " + str(wlan.status()) )
42
          response.close()
43
    except:
44
          print("could not connect (status =" + str(wlan.status()) + ")")
45
          if wlan.status() < 0 or wlan.status() >= 3:
46
              print("trying to reconnect...")
47
              wlan.disconnect()
48
              wlan.connect(ssid, password)
49
              if wlan.status() == 3:
                  print('connected')
51
               else:
52
                  print('failed')
53
54
      time.sleep(5)
```

Here we handle the possibility that we lose connection to our wireless network and then will seek to reconnect.

## 3.9. Building HTTP servers

You can build synchronous or asynchronous web servers.

#### 3.9.1. A simple server for static pages

You can use the socket library to build a simple web server.

```
1 import network
2 import socket
 3 import time
5 from machine import Pin
7 \text{ led} = Pin(15, Pin.OUT)
9 ssid = 'A Network'
10 password = 'A Password'
11
12 wlan = network.WLAN(network.STA_IF)
13 wlan.active(True)
14 wlan.connect(ssid, password)
15
16 html = """<!DOCTYPE html>
17 <html>
19
      <body> <h1>Pico W</h1>
20
        Hello World
    </body>
21
22 </html>
23 """
24
25 # Wait for connect or fail
26 max_wait = 10
27 while max_wait > 0:
if wlan.status() < 0 or wlan.status() >= 3:
29
       break
30 max_wait -= 1
31 print('waiting for connection...')
32
    time.sleep(1)
34 # Handle connection error
35 if wlan.status() != 3:
36    raise RuntimeError('network connection failed')
37 else:
    print('connected')
39
      status = wlan.ifconfig()
     print('ip = ' + status[0])
40
41
42 # Open socket
43 addr = socket.getaddrinfo('0.0.0.0', 80)[0][-1]
45 s = socket.socket()
46 s.bind(addr)
47 s.listen(1)
48
49 print('listening on', addr)
51 # Listen for connections
52 while True:
53
54
        cl, addr = s.accept()
         print('client connected from', addr)
55
         cl_file = cl.makefile('rwb', 0)
57
         while True:
58
            line = cl_file.readline()
```

```
if not line or line == b' r n':
60
                   break
61
           response = html
           cl.send('HTTP/1.0 200 OK\r\nContent-type: text/html\r\n\r\n')
62
63
           cl.send(response)
           cl.close()
64
65
       except OSError as e:
66
67
           cl.close()
68
           print('connection closed')
```

This example is synchronous, for more robust request handling you should implement the server to handle requests asynchronously.

#### 3.9.2. Controlling an LED via a web server

Going further, we can implement a RESTful web server that will allow us to control an LED.

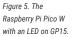

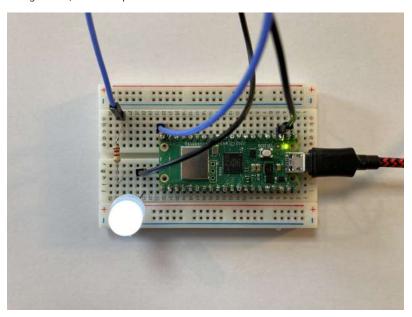

Connecting an LED to GP15 we can turn the LED on and off by using HTTP GET. We can do this by going to <a href="http://192.168.1.X/light/on">http://192.168.1.X/light/on</a> to turn the LED on, and <a href="http://192.168.1.X/light/off">http://192.168.1.X/light/off</a> to turn the LED off, in our web browser; where <a href="http://192.168.1.X">192.168.1.X</a> is the IP address of our Pico W, which will be printed in the console after it connects to the network.

```
1 import network
2 import socket
3 import time
4
5 from machine import Pin
6
7 led = Pin(15, Pin.OUT)
8
9 ssid = 'A Network'
10 password = 'A Password'
11
12 wlan = network.WLAN(network.STA_IF)
13 wlan.active(True)
```

```
14 wlan.connect(ssid, password)
16 html = """<!DOCTYPE html>
17 <html>
    <head> <title>Pico W</title> </head>
18
19
      <body> <h1>Pico W</h1>
        %s
20
     </body>
21
22 </html>
23 """
24
25 # Wait for connect or fail
26 max_wait = 10
27 while max_wait > 0:
if wlan.status() < 0 or wlan.status() >= 3:
        break
30 max_wait -= 1
31 print('waiting for connection...')
32 time.sleep(1)
34 # Handle connection error
35 if wlan.status() != 3:
36    raise RuntimeError('network connection failed')
37 else:
38 print('connected')
39
      status = wlan.ifconfig()
     print( 'ip = ' + status[0] )
40
41
42 # Open socket
43 addr = socket.getaddrinfo('0.0.0.0', 80)[0][-1]
45 s = socket.socket()
46 s.bind(addr)
47 s.listen(1)
49 print('listening on', addr)
51 # Listen for connections
52 while True:
53
54
        cl, addr = s.accept()
        print('client connected from', addr)
55
          request = cl.recv(1024)
56
57
         print(request)
58
59
          request = str(request)
          led_on = request.find('/light/on')
60
          led_off = request.find('/light/off')
61
          print( 'led on = ' + str(led_on))
62
          print( 'led off = ' + str(led_off))
63
64
65
          if led_on == 6:
              print("led on")
66
67
              led.value(1)
68
              stateis = "LED is ON"
69
          if led_off == 6:
70
71
              print("led off")
72
              led.value(0)
73
              stateis = "LED is OFF"
74
75
          response = html % stateis
76
77
          cl.send('HTTP/1.0 200 OK\r\nContent-type: text/html\r\n\r\n')
```

```
78    cl.send(response)
79    cl.close()
80
81    except OSError as e:
82    cl.close()
83    print('connection closed')
```

Running the code, we can see the response in our browser.

Figure 6. What we see in our web browser when connecting to our Pico W web server

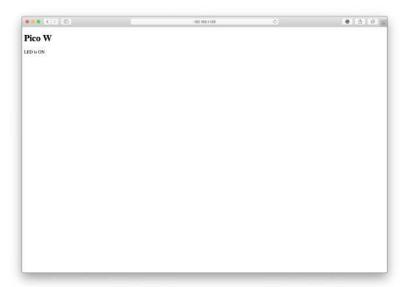

#### 3.9.3. An asynchronous web server

We can use the <u>uasyncio</u> module to implement the same server, but in this case it will handle HTTP requests asynchronously rather than blocking.

```
1 import network
2 import socket
3 import time
5 from machine import Pin
6 import uasyncio as asyncio
8 \text{ led} = Pin(15, Pin.OUT)
9 onboard = Pin("LED", Pin.OUT, value=0)
11 ssid = 'A Network'
12 password = 'A Password'
14 html = """<!DOCTYPE html>
15 <html>
      <head> <title>Pico W</title> </head>
17
     <body> <h1>Pico W</h1>
18
          %s
     </body>
19
20 </html>
21 """
23 wlan = network.WLAN(network.STA_IF)
25 def connect_to_network():
```

```
26
       wlan.active(True)
27
       wlan.config(pm = 0xa11140) # Disable power-save mode
28
      wlan.connect(ssid, password)
29
30
      max wait = 10
31
      while max_wait > 0:
32
          if wlan.status() < 0 or wlan.status() >= 3:
33
               break
34
          max_wait -= 1
35
          print('waiting for connection...')
36
          time.sleep(1)
37
38
     if wlan.status() != 3:
39
          raise RuntimeError('network connection failed')
40
       else:
41
          print('connected')
42
          status = wlan.ifconfig()
43
          print('ip = ' + status[0])
44
45 async def serve_client(reader, writer):
46
     print("Client connected")
47
      request_line = await reader.readline()
     print("Request:", request_line)
48
       # We are not interested in HTTP request headers, skip them
49
50
      while await reader.readline() != b"\r\n":
51
          pass
52
53
       request = str(request_line)
54
       led_on = request.find('/light/on')
      led_off = request.find('/light/off')
55
      print( 'led on = ' + str(led_on))
56
      print( 'led off = ' + str(led_off))
57
58
      stateis = ""
59
    if led_on == 6:
60
61
          print("led on")
62
          led.value(1)
          stateis = "LED is ON"
63
64
      if led_off == 6:
65
          print("led off")
66
          led.value(0)
67
          stateis = "LED is OFF"
68
69
70
       response = html % stateis
71
       writer.write('HTTP/1.0 200 OK\r\nContent-type: text/html\r\n\r\n')
72
      writer.write(response)
73
74
     await writer.drain()
75
      await writer.wait_closed()
76
      print("Client disconnected")
77
78 async def main():
79
     print('Connecting to Network...')
80
    connect_to_network()
81
    print('Setting up webserver...')
82
83
      asyncio.create_task(asyncio.start_server(serve_client, "0.0.0.0", 80))
84
      while True:
85
          onboard.on()
86
          print("heartbeat")
          await asyncio.sleep(0.25)
87
88
          onboard.off()
89
          await asyncio.sleep(5)
```

```
90
91 try:
92 asyncio.run(main())
93 finally:
94 asyncio.new_event_loop()
```

## 3.10. Running iperf

You can install iperf using the upip tool:

```
>>> import network
>>> wlan = network.WLAN(network.STA_IF)
>>> wlan.active(True)
>>> wlan.connect('Wireless Network', 'The Password')
>>> import upip
>>> upip.install("uiperf3")
```

and start an iperf3 client.

#### NOTE

The iperf server should be running on another machine.

```
>>> import uiperf3
>>> uiperf3.client('10.3.15.xx)
CLIENT MODE: TCP sending
Connecting to ('10.3.15.234', 5201)
Interval Transfer Bitrate
 0.00-1.00 sec 48.4 KBytes 397 Kbits/sec
 1.00-2.00 sec 48.4 KBytes 397 Kbits/sec
 2.00-3.00 sec 80.5 KBytes 659 Kbits/sec
 3.00-4.00 sec 100 KBytes 819 Kbits/sec
 4.00-5.00 sec 103 KBytes 845 Kbits/sec
 5.00-6.00 sec 22.7 KBytes 186 Kbits/sec
 6.00-7.00 sec 0.00 Bytes 0.00 bits/sec
 7.00-8.00 sec 0.00 Bytes 0.00 bits/sec
 8.00-9.00 sec 45.3 KBytes 371 Kbits/sec
 9.00-10.00 sec 89.1 KBytes 729 Kbits/sec
10.00-10.01 sec 0.00 Bytes 0.00 bits/sec
0.00-10.01 sec 538 KBytes 440 Kbits/sec sender
```

## 3.11. Which hardware am I running on?

There is no direct method for software written in MicroPython to discover whether it is running on a Raspberry Pi Pico or a Pico W by looking at the hardware. However, you can tell indirectly by looking to see if network functionality is included in your particular MicroPython firmware:

3.10. Running iperf

```
1 import network
2 if hasattr(network, "WLAN"):
3  # the board has WLAN capabilities
```

Alternatively, you can inspect the MicroPython firmware version to check whether it was compiled for Raspberry Pi Pico or for Pico W using the sys module.

```
>>> import sys
>> sys.implementation
(name='micropython', version=(1, 19, 1), _machine='Raspberry Pi Pico W with RP2040', _mpy=4102)
```

So if 'Pico W' in sys.implementation.\_machine can be used to detect whether your firmware was compiled for Pico W.

## Chapter 4. About Bluetooth

Raspberry Pi Pico W onboard Bluetooth interface has support for both Bluetooth LE Central and Peripherals roles, along with support for Bluetooth Classic, and is configurable so you can enable both LE and Classic at the same time, or either of them individually.

#### NOTE

Full details of supported Bluetooth protocols and profiles are availabile on the Blue Kitchen BTStack Github repository. In addition to the standard BTstack licensing terms, a supplemental licence which covers commercial use of BTstack with Raspberry Pi Pico W or Raspberry Pi Pico WH is provided.

#### 4.1. More about Bluetooth LE

Bluetooth LE divides the world into peripheral and central devices. Peripheral devices are things like sensors — they're typically small, low-powered, and resource-constrained. Central devices are things like mobile phones or laptops, although these often also operate in peripheral mode.

#### NOTE

The Bluetooth LE specification is a sprawling mess of interlocking documents that runs to thousands of pages; the core standards document is over 2,700 pages just on its own. Proceed with caution.

Peripherals can operate in two modes: either by broadcasting, or when directly connected to a central device. The broadcast mechanism is one of the big differences between Bluetooth LE and "classic" Bluetooth. Using it, data can be sent out by the peripheral to any device within range.

This means that a Bluetooth LE peripheral device doesn't necessarily need to be paired — in Bluetooth LE we'd speak of it as "connected", rather than "paired" as we did with Bluetooth 2.1 — to a central device to transfer data. In broadcast mode, the peripheral will periodically send out advertising packets, available to anyone that's looking for them, for devices that are acting as "observers".

The standard advertising packet describes the broadcasting device and its capabilities, but it is also capable of including custom information — sensor data for instance — that you might want to broadcast.

Broadcasting data from your peripheral is a good choice if you're building something like a weather station, where the data isn't sensitive. There is, however, no provision for security when broadcasting, so for personal data, the central device should connect to the peripheral.

Connections are exclusive. This means that a peripheral cannot be connected to more than one central device at a time. When a central device connects to a peripheral, the peripheral will stop advertising itself. Other devices will not be able to see it, or connect to it, until the first connection is terminated. While a peripheral can only be connected to one central device, a central device can be connected to more than peripheral at the same time.

If you need to exchange data between the peripheral and the central device, then you need to establish a connection between the two devices.

#### 4.1.1. Protocols and profiles

On top of the protocols that make up the Bluetooth LE standard, the specification offers what are called "profiles". These are either the basic modes of operation needed by all Bluetooth LE devices, for instance the Generic Access Profile (GAP) and Generic Attribute Profile (GATT), or profiles covering specific use cases such as the Heart Rate Profile.

4.1. More about Bluetooth LE

#### 4.1.2. The GAP

The Generic Access Profile (GAP) is the profile that defines roles for devices, including the peripheral and central roles we mentioned in the last section, alongside advertising and discovery.

There are two ways to advertise data using GAP: advertising data and scan response packets. While both packets use the same payload format, and consist of up to 31 bytes of data, only the advertising data packet is mandatory. It is sent out at a preset advertising interval; the longer the interval, the less power is used. On receipt, listening devices can request the scan response packet with additional data if it exists. For instance, using custom advertisement data in the broadcast packets is how Bluetooth beacon standards are implemented.

Once a connection with the peripheral has been made, you will use GATT services and characteristics to communicate with the peripheral device, and advertising will stop until the connection is terminated.

#### 4.1.3. The GATT

The Generic Attribute Profile (GATT) defines how Bluetooth LE transfers data back and forth between peripheral and central devices. It defines profiles, which are collections of services. Each service has characteristics which contain data.

Roles change when moving from GAP to GATT. GATT defines two roles: client and server.

It may seem counterintuitive, but peripheral devices are known as GATT Servers, while the (generally more powerful) central devices are GATT Clients. Think of it this way. The server has data, and the client wants data. All connections between the devices are started by the client.

After connecting the client, we can get a list of services offered by the server. Before connecting, the central device has a potentially incomplete list of services from the advertising data.

#### 4.1.4. Services and characteristics

Services are used to break up the data into logically associated chunks, and consists of a collection of characteristics. Characteristics are the containers that hold the data associated with a service. Both services and characteristics are identified by ua nique identifier, known as a UUID. See Section 4.1.5.

Characteristics contain at least two attributes: a characteristic declaration which contains metadata about the data, and the characteristic value which contains the data itself. The characteristic can also contain additional descriptors to expand on the metadata. Together, the declaration, value and any optional descriptors form a bundle than make up a characteristic.

Characteristics can be defined as read or write. Characteristics are read by the client using a read request, with the returned value of the request being the characteristic value. Characteristic values can be written using a write request. The server returns a confirmation after the value is written. There is an additional write property called write command. When a characteristic value is written with a write command, the server does not send any response back to the client. Write command is sometimes called write without response.

Two additional properties are notify and indicate. Both of these are server-initiated communication. A client subscribes to be notified when a characteristic's value changes. When a change occurs, the server notifies the client by sending the new value. An indication is similar to a notification, except that the client must acknowledge the receipt of the indication.

Characteristics can have multiple properties. For example one characteristic could allow read, write, write command, and notify.

4.1. More about Bluetooth LE

#### 4.1.5. UUIDs

Bluetooth uses Universally Unique Identifiers (UUIDs) for many things including services and characteristics. Bluetooth services that have been approved by the Bluetooth Special Interest Group are assigned 16-bit UUIDs. All other services and characteristics must use 128-bit UUIDs. 128-bit UUIDs can be generated with tools such as uuidgen, e.g.

\$ uuidgen
437121E5-A6F0-43F9-8F8F-4AB73D6CC3EB

It's fine to reuse UUIDs if there are services and characteristics that meet your needs. If your making your own services, use 128-bit UUIDs. See the Bluetooth developer site for more information.

4.1. More about Bluetooth LE 30

## Chapter 5. Working with Bluetooth and the C SDK

Bluetooth support for Raspberry Pi Pico W has been added to the C/C++ SDK.

Abbreviated instructions for installing the SDK and examples can be found in Section 2.1. For full instructions on how to get started with the SDK, see the Getting started with Raspberry Pi Pico book.

#### NOTE

If you have not previously used an RP2040-based board you can get started by reading Getting started with Raspberry Pi Pico, while further details about the SDK, along with API-level documentation, can be found in the Raspberry Pi Pico C/C++ SDK book.

#### WARNING

If you have not initialised the tinyusb submodule in your pico-sdk checkout, then USB CDC serial, and other USB functions and example code, will not work, as the SDK will contain no USB functionality. Similarly, if you have not initialised the cyw43-driver and lwip submodules in your checkout, then network- and bluetooth-related functionality will not be enabled.

### 5.1. An example Bluetooth service

A standalone Bluetooth example, without all the common example build infrastructure, is available in the pico-examples GitHub repository.

#### NOTE

The standalone example code lives in the pico-examples GitHub repository.

Full details of supported Bluetooth protocols and profiles are Blue Kitchen BTStack Github repository.

#### 5.1.1. Creating a temperature service peripheral

The standalone example implements a temperature service.

```
1 PRIMARY_SERVICE, GAP_SERVICE
2 CHARACTERISTIC, GAP_DEVICE_NAME, READ, "picow_temp"
3
4 PRIMARY_SERVICE, GATT_SERVICE
5 CHARACTERISTIC, GATT_DATABASE_HASH, READ,
6
7 PRIMARY_SERVICE, ORG_BLUETOOTH_SERVICE_ENVIRONMENTAL_SENSING
8 CHARACTERISTIC, ORG_BLUETOOTH_CHARACTERISTIC_TEMPERATURE, READ | NOTIFY | INDICATE | DYNAMIC,
```

To build this example you should:

```
$ git clone https://github.com/raspberrypi/pico-sdk.git --branch master
$ cd pico-sdk
$ git submodule update --init
$ cd ..
$ git clone https://github.com/raspberrypi/pico-examples.git --branch master
$ cd pico-examples
$ mkdir build
$ cd build
$ cd build
$ export PICO_SDK_PATH=../../pico-sdk
$ cmake -DPICO_BOARD=pico_w ..
Using PICO_SDK_PATH from environment ('../../pico-sdk')
PICO_SDK_PATH is /home/pi/pico/pico-sdk
...
--- Build files have been written to: /home/pi/pico/pico-examples/build
$ cd pico_w/bt/standalone
$ make
```

Along with other targets, we have now built two binaries called picow\_ble\_temp\_sensor.uf2 and picow\_ble\_temp\_reader.uf2, which can be dragged onto the RP2040 USB mass-storage device.

The fastest method to load software onto an RP2040-based board for the first time is by mounting it as a USB mass-storage device. Doing this allows you to drag a file onto the board to program the flash memory. Go ahead and connect the Raspberry Pi Pico W to your Raspberry Pi using a micro-USB cable, making sure that you hold down the BOOTSEL button as you do so, to force it into USB mass-storage mode.

If you are running the Raspberry Pi Desktop, the Raspberry Pi Pico W should automatically mount as a USB massstorage device. From here, you can drag and drop the UF2 file onto the mass-storage device. RP2040 will reboot, unmounting itself as a mass-storage device, and start to run the flashed code.

If you connect to the Bluetooth device using a scanner application on your phone (see Figure 7), you should see a service entry in the "Environmental Sensing" section. Beneath this, you'll find a temperature section. You should be able to read the temperature or subscribe for notifications when the temperature value changes.

Figure 7. The picow\_temp peripheral in the Punch Through LightBlue app; advertising data (left), services (middle), and temperature service (right).

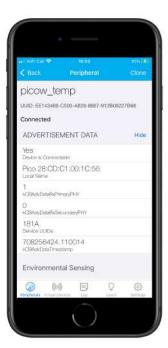

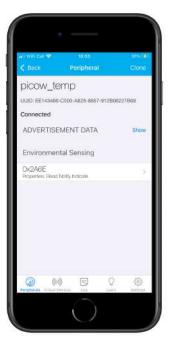

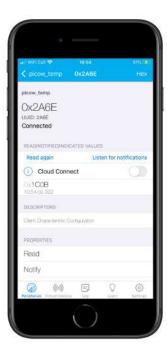

The temperature will show up as a hexadecimal number, e.g. 0x4808. This number is a two-byte little-endian

representation of the temperature multiplied by 100. To get the value back in centigrade, you will need to flip this representation to big-endian (e.g. 0x4B0B becomes 0x0B4B), convert the value to decimal (e.g. 0x0B4B becomes 2891), and then divide by 100 to get the value in centigrade (here it would be 28.91°C).

## 5.2. Availability of other example code

More example code is available from the pico-examples GitHub repository. These examples are for the Pico W, and are only built when PICO\_BOARD=pico\_w is passed to CMake.

#### NOTE

The examples in the pico-examples repository are taken from the Blue Kitchen Bluetooth stack examples.

By default, the Bluetooth examples are only built in one "mode" only (background, poll, or freertos), with the default being background. This can be changed by passing a mode to CMake when building on the command line, e.g. -DBTSTACK\_EXAMPLE\_TYPE=poll.

#### NOTE

FreeRTOS versions can only be built if FREERTOS\_KERNEL\_PATH is defined.

# Chapter 6. Working with Bluetooth in MicroPython

#### IMPORTANT

Make sure you have the latest version of MicroPython installed, with Bluetooth support enabled. Until Bluetooth functionality has been upstreamed, a pre-built binary will be available from the MicroPython section of the documentation site.

Bluetooth support for Raspberry Pi Pico W has been added to MicroPython. A pre-built binary, which can be downloaded from the MicroPython section of this documentation website, should serve most use cases and comes with micropython-lib pre-integrated into the binary.

#### **Pre-built Binary**

A pre-built binary of the latest MicroPython firmware is available from the MicroPython section of the Raspberry Pi documentation site. See Section 3.2 for instruction on installation.

#### NOTE

If you have not previously used an RP2040-based board, begin by reading the Raspberry Pi Pico Python SDK book.

#### NOTE

More information on using Bluetooth from MicroPython can be found online in the MicroPython documentation.

## 6.1. Advertsing a Bluetooth service

We can create a custom service in MicroPython and advertise it using the following code:

```
1 # Helpers for generating BLE advertising payloads
3 from micropython import const
 4 import struct
5 import bluetooth
7 # Advertising payloads are repeated packets of the following form:
8 \# 1  byte data length (N + 1)
9 # 1 byte type (see constants below)
10 # N bytes type-specific data
12 _ADV_TYPE_FLAGS = const(0x01)
13 _ADV_TYPE_NAME = const(0x09)
14 _ADV_TYPE_UUID16_COMPLETE = const(0x3)
15 _ADV_TYPE_UUID32_COMPLETE = const(0x5)
16 _ADV_TYPE_UUID128_COMPLETE = const(0x7)
17 _ADV_TYPE_UUID16_MORE = const(0x2)
18 _ADV_TYPE_UUID32_MORE = const(0x4)
19 _ADV_TYPE_UUID128_MORE = const(0x6)
20 _ADV_TYPE_APPEARANCE = const(0x19)
21
```

```
23 # Generate a payload to be passed to gap_advertise(adv_data=...).
24 def advertising_payload(limited_disc=False, br_edr=False, name=None, services=None,
   appearance=0):
25
       payload = bytearray()
26
27
       def _append(adv_type, value):
           nonlocal payload
28
29
           payload += struct.pack("BB", len(value) + 1, adv_type) + value
30
31
32
           _ADV_TYPE_FLAGS,
           struct.pack("B", (0x01 \text{ if } limited\_disc else } 0x02) + (0x18 \text{ if } br\_edr else } 0x04)),
33
34
35
36
     if name:
37
           _append(_ADV_TYPE_NAME, name)
38
39
      if services:
40
          for uuid in services:
41
               b = bytes(uuid)
42
               if len(b) == 2:
                   _append(_ADV_TYPE_UUID16_COMPLETE, b)
43
               elif len(b) == 4:
44
45
                   _append(_ADV_TYPE_UUID32_COMPLETE, b)
46
               elif len(b) == 16:
47
                   _append(_ADV_TYPE_UUID128_COMPLETE, b)
48
49
       # See org.bluetooth.characteristic.gap.appearance.xml
50
       if appearance:
51
           _append(_ADV_TYPE_APPEARANCE, struct.pack("<h", appearance))</pre>
52
53
       return payload
56 def decode_field(payload, adv_type):
57
    i = 0
58
    result = []
59
     while i + 1 < len(payload):</pre>
60
           if payload[i + 1] == adv_type:
               result.append(payload[i + 2 : i + payload[i] + 1])
61
62
           i += 1 + payload[i]
63
      return result
65
66 def decode_name(payload):
       n = decode_field(payload, _ADV_TYPE_NAME)
67
       return str(n[0], "utf-8") if n else ""
68
69
70
71 def decode_services(payload):
72
      services = []
      for u in decode_field(payload, _ADV_TYPE_UUID16_COMPLETE):
73
74
           services.append(bluetooth.UUID(struct.unpack("<h", u)[0]))
75
     for u in decode_field(payload, _ADV_TYPE_UUID32_COMPLETE):
76
           services.append(bluetooth.UUID(struct.unpack("<d", u)[0]))</pre>
     for u in decode_field(payload, _ADV_TYPE_UUID128_COMPLETE):
77
78
           services.append(bluetooth.UUID(u))
79
      return services
80
81
82 def demo():
83
       payload = advertising_payload(
           name="micropython",
```

```
services=[bluetooth.UUID(0x181A), bluetooth.UUID("6E400001-B5A3-F393-E0A9-E50E24DCCA9E")],

print(payload)
print(decode_name(payload))
print(decode_services(payload))

figure = "__main__":
demo()
```

Full details of supported Bluetooth protocols and profiles are Blue Kitchen BTStack Github repository.

## 6.2. An example Bluetooth service

We can use the generic peripheral advertising code in Section 6.1 to help implement an example service.

#### 6.2.1. Creating a temperature service peripheral

This example demonstrates a simple temperature sensor peripheral. The sensor's local value is updated every ten seconds, and any connected central device will be notified of the change.

```
1 import bluetooth
 2 import random
 3 import struct
 4 import time
 5 import machine
 6 import ubinascii
 7 from ble_advertising import advertising_payload
8 from micropython import const
9 from machine import Pin
10
11 _IRQ_CENTRAL_CONNECT = const(1)
12 _IRQ_CENTRAL_DISCONNECT = const(2)
13 _IRQ_GATTS_INDICATE_DONE = const(20)
14
15 _FLAG_READ = const(0 \times 0002)
16 _FLAG_NOTIFY = const(0x0010)
17 _FLAG_INDICATE = const(0x0020)
18
19 # org.bluetooth.service.environmental_sensing
20 _ENV_SENSE_UUID = bluetooth.UUID(0x181A)
22 # org.bluetooth.characteristic.temperature
23 \text{ _TEMP\_CHAR} = (
24
    bluetooth.UUID(0x2A6E),
       _FLAG_READ | _FLAG_NOTIFY | _FLAG_INDICATE,
25
26 )
27 ENV SENSE SERVICE = (
28
      _ENV_SENSE_UUID,
29
       (_TEMP_CHAR,),
30 )
32 # org.bluetooth.characteristic.gap.appearance.xml
33 _ADV_APPEARANCE_GENERIC_THERMOMETER = const(768)
34
```

```
35 class BLETemperature:
    def __init__(self, ble, name=""):
37
          self._sensor_temp = machine.ADC(4)
38
          self._ble = ble
39
          self._ble.active(True)
40
          self._ble.irq(self._irq)
41
          ((self._handle,),) = self._ble.gatts_register_services((_ENV_SENSE_SERVICE,))
42
           self. connections = set()
43
           if len(name) == 0:
               name = 'Pico %s' % ubinascii.hexlify(self._ble.config('mac')[1],':').decode
   ().upper()
45
           print('Sensor name %s' % name)
           self._payload = advertising_payload(
46
47
               name=name, services=[_ENV_SENSE_UUID]
48
49
          self._advertise()
50
51
       def _irq(self, event, data):
52
          # Track connections so we can send notifications.
53
           if event == _IRQ_CENTRAL_CONNECT:
54
              conn_handle, _, _ = data
55
               self._connections.add(conn_handle)
           elif event == _IRQ_CENTRAL_DISCONNECT:
56
57
              conn_handle, _, _ = data
58
               self._connections.remove(conn_handle)
               # Start advertising again to allow a new connection.
60
               self._advertise()
61
           elif event == _IRQ_GATTS_INDICATE_DONE:
62
               conn_handle, value_handle, status = data
63
       def update_temperature(self, notify=False, indicate=False):
64
65
           # Write the local value, ready for a central to read.
          temp_deg_c = self._get_temp()
66
          print("write temp %.2f degc" % temp_deg_c);
67
68
           self._ble.gatts_write(self._handle, struct.pack("<h", int(temp_deg_c * 100)))</pre>
69
           if notify or indicate:
70
               for conn_handle in self._connections:
71
                   if notify:
72
                       # Notify connected centrals.
73
                       self._ble.gatts_notify(conn_handle, self._handle)
74
                   if indicate:
75
                       # Indicate connected centrals.
76
                       self._ble.gatts_indicate(conn_handle, self._handle)
77
78
       def _advertise(self, interval_us=500000):
79
           self._ble.gap_advertise(interval_us, adv_data=self._payload)
80
       def _get_temp(self):
81
           conversion_factor = 3.3 / (65535)
82
83
           reading = self._sensor_temp.read_u16() * conversion_factor
84
85
           return 27 - (reading - 0.706) / 0.001721 ①
87 def demo():
88
    ble = bluetooth.BLE()
89
       temp = BLETemperature(ble)
90
       counter = 0
      led = Pin('LED', Pin.OUT)
91
92
      while True:
93
          if counter % 10 == 0:
94
               temp.update_temperature(notify=True, indicate=False)
95
           led.toggle()
96
           time.sleep_ms(1000)
97
           counter += 1
```

```
98
99 if __name__ == "__main__":
100    demo()
```

① The temperature sensor measures the  $V_{be}$  voltage of a biased bipolar diode, connected to the fifth ADC channel. Typically,  $V_{be}$  = 0.706V at 27°C, with a slope of -1.721mV (0.001721) per degree.

#### NOTE

This example service imports code from Section 6.1.

If you connect to the Bluetooth device using a scanner application on your phone (see Figure 8) you should see a service entry in the "Environmental sensing" section. Beneath this, there's a temperature section. You should be able to read the temperature or subscribe for notifications when the temperature value changes.

Figure 8. The mpy-temp peripheral in the Punch Through LightBlue app: advertising data (left), services (middle), and temperature service (right).

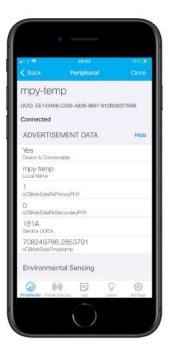

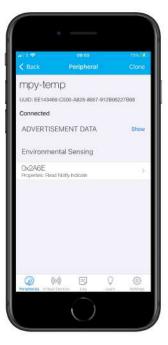

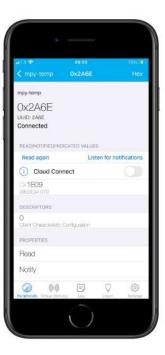

The temperature will show up as a hexadecimal number, e.g. 0x480B. This number is a two-byte, little-endian representation of the temperature multiplied by 100. To get the value back in centigrade, you will need flip this representation to big-endian (e.g. 0x4B0B becomes 0x0B4B), convert the value to decimal (e.g. 0x0B4B becomes 2891), and then divide by 100 to get the value in centigrade (here it would be 28.91°C).

### 6.2.2. Implementing a central device

While it is likely that the main use-case for BLE on Pico W will be as a peripheral offering services, it is also possible to use your Pico W as a central device. Here we implement a central device that finds and connects to temperature peripherals (see Section 6.2.1).

```
1 # This example finds and connects to a BLE temperature sensor (e.g. the one in
    ble_temperature.py).
2
3 import bluetooth
4 import random
```

```
5 import struct
 6 import time
 7 import micropython
 8 from ble_advertising import decode_services, decode_name
9 from micropython import const
10 from machine import Pin
11
12 _IRQ_CENTRAL_CONNECT = const(1)
13 _IRQ_CENTRAL_DISCONNECT = const(2)
14 _IRQ_GATTS_WRITE = const(3)
15 _IRQ_GATTS_READ_REQUEST = const(4)
16 _IRQ_SCAN_RESULT = const(5)
17 _IRQ_SCAN_DONE = const(6)
18 _IRQ_PERIPHERAL_CONNECT = const(7)
19 IRO PERIPHERAL DISCONNECT = const(8)
20 _IRQ_GATTC_SERVICE_RESULT = const(9)
21 _IRQ_GATTC_SERVICE_DONE = const(10)
22 _IRQ_GATTC_CHARACTERISTIC_RESULT = const(11)
23 _IRQ_GATTC_CHARACTERISTIC_DONE = const(12)
24 _IRQ_GATTC_DESCRIPTOR_RESULT = const(13)
25 _IRQ_GATTC_DESCRIPTOR_DONE = const(14)
26 _IRQ_GATTC_READ_RESULT = const(15)
27 _IRQ_GATTC_READ_DONE = const(16)
28 _IRQ_GATTC_WRITE_DONE = const(17)
29 _IRQ_GATTC_NOTIFY = const(18)
30 _IRQ_GATTC_INDICATE = const(19)
31
32 \_ADV\_IND = const(0x00)
33 _ADV_DIRECT_IND = const(0x01)
34 _ADV_SCAN_IND = const(0x02)
35 \_ADV\_NONCONN\_IND = const(0x03)
36
37 # org.bluetooth.service.environmental_sensing
38 _ENV_SENSE_UUID = bluetooth.UUID(0x181A)
39 # org.bluetooth.characteristic.temperature
40 _TEMP_UUID = bluetooth.UUID(0x2A6E)
41 _{TEMP\_CHAR} = (
42
       _TEMP_UUID,
43
       bluetooth.FLAG_READ | bluetooth.FLAG_NOTIFY,
44 )
45 _ENV_SENSE_SERVICE = (
46
      _ENV_SENSE_UUID,
47
       (_TEMP_CHAR,),
48 )
49
50 class BLETemperatureCentral:
51
    def __init__(self, ble):
52
          self._ble = ble
53
          self._ble.active(True)
          self._ble.irq(self._irq)
54
          self._reset()
55
56
          self._led = Pin('LED', Pin.OUT)
57
58
     def _reset(self):
59
        # Cached name and address from a successful scan.
60
          self._name = None
          self._addr_type = None
61
          self._addr = None
62
63
64
          # Cached value (if we have one)
65
          self._value = None
66
67
           # Callbacks for completion of various operations.
68
           # These reset back to None after being invoked.
```

```
69
            self._scan_callback = None
 70
            self._conn_callback = None
71
            self._read_callback = None
 72
 73
            # Persistent callback for when new data is notified from the device.
 74
            self._notify_callback = None
 75
 76
            # Connected device.
 77
            self._conn_handle = None
 78
            self._start_handle = None
 79
            self._end_handle = None
80
            self._value_handle = None
81
        def _irq(self, event, data):
82
83
            if event == _IRQ_SCAN_RESULT:
84
                addr_type, addr, adv_type, rssi, adv_data = data
85
                if adv_type in (_ADV_IND, _ADV_DIRECT_IND):
                    type_list = decode_services(adv_data)
86
87
                    if _ENV_SENSE_UUID in type_list:
88
                        # Found a potential device, remember it and stop scanning.
29
                        self._addr_type = addr_type
                        self._addr = bytes(addr) # Note: addr buffer is owned by caller so need
90
    to copy it.
91
                        self._name = decode_name(adv_data) or "?"
 92
                        self._ble.gap_scan(None)
 93
 94
            elif event == _IRQ_SCAN_DONE:
95
                if self._scan_callback:
96
                    if self._addr:
97
                        # Found a device during the scan (and the scan was explicitly stopped).
                        self._scan_callback(self._addr_type, self._addr, self._name)
98
99
                        self._scan_callback = None
100
                    else:
101
                         # Scan timed out.
102
                        self._scan_callback(None, None, None)
103
104
            elif event == _IRQ_PERIPHERAL_CONNECT:
105
                # Connect successful.
106
                conn_handle, addr_type, addr = data
107
                if addr_type == self._addr_type and addr == self._addr:
108
                    self._conn_handle = conn_handle
109
                    self._ble.gattc_discover_services(self._conn_handle)
110
            elif event == _IRQ_PERIPHERAL_DISCONNECT:
111
                # Disconnect (either initiated by us or the remote end).
112
113
                conn_handle, _, _ = data
114
                if conn_handle == self._conn_handle:
                    # If it was initiated by us, it'll already be reset.
115
116
                    self._reset()
117
            elif event == _IRQ_GATTC_SERVICE_RESULT:
118
119
                # Connected device returned a service.
120
                conn_handle, start_handle, end_handle, uuid = data
121
                if conn_handle == self._conn_handle and uuid == _ENV_SENSE_UUID:
122
                    self._start_handle, self._end_handle = start_handle, end_handle
123
            elif event == _IRQ_GATTC_SERVICE_DONE:
124
125
                # Service query complete.
126
                if self._start_handle and self._end_handle:
                    self._ble.gattc_discover_characteristics(
127
128
                        self._conn_handle, self._start_handle, self._end_handle
129
130
131
                    print("Failed to find environmental sensing service.")
```

```
132
133
            elif event == _IRQ_GATTC_CHARACTERISTIC_RESULT:
134
                # Connected device returned a characteristic.
135
                conn_handle, def_handle, value_handle, properties, uuid = data
136
                if conn_handle == self._conn_handle and uuid == _TEMP_UUID:
137
                    self._value_handle = value_handle
138
139
            elif event == _IRQ_GATTC_CHARACTERISTIC_DONE:
140
                # Characteristic query complete.
141
                if self._value_handle:
142
                    # We've finished connecting and discovering device, fire the connect callback.
143
                    if self._conn_callback:
144
                        self._conn_callback()
145
                else:
                    print("Failed to find temperature characteristic.")
146
147
148
            elif event == _IRQ_GATTC_READ_RESULT:
                # A read completed successfully.
149
                conn_handle, value_handle, char_data = data
150
151
                if conn_handle == self._conn_handle and value_handle == self._value_handle:
152
                    self._update_value(char_data)
153
                    if self._read_callback:
154
                        self._read_callback(self._value)
155
                        self._read_callback = None
156
157
            elif event == _IRQ_GATTC_READ_DONE:
                # Read completed (no-op).
158
159
                conn_handle, value_handle, status = data
160
161
            elif event == _IRQ_GATTC_NOTIFY:
                # The ble_temperature.py demo periodically notifies its value.
162
                conn_handle, value_handle, notify_data = data
163
                if conn_handle == self._conn_handle and value_handle == self._value_handle:
164
165
                    self._update_value(notify_data)
166
                    if self._notify_callback:
167
                        self._notify_callback(self._value)
168
169
        # Returns true if we've successfully connected and discovered characteristics.
170
        def is_connected(self):
171
            return self._conn_handle is not None and self._value_handle is not None
172
173
        # Find a device advertising the environmental sensor service.
174
        def scan(self, callback=None):
175
            self._addr_type = None
176
            self._addr = None
177
            self._scan_callback = callback
178
            self._ble.gap_scan(2000, 30000, 30000)
179
180
        # Connect to the specified device (otherwise use cached address from a scan).
181
        def connect(self, addr_type=None, addr=None, callback=None):
            self._addr_type = addr_type or self._addr_type
182
183
            self._addr = addr or self._addr
184
            self._conn_callback = callback
185
            if self._addr_type is None or self._addr is None:
186
                return False
187
            self._ble.gap_connect(self._addr_type, self._addr)
188
            return True
189
190
        # Disconnect from current device.
191
        def disconnect(self):
192
            if not self._conn_handle:
193
                return
194
            self._ble.gap_disconnect(self._conn_handle)
195
            self._reset()
```

```
196
197
        # Issues an (asynchronous) read, will invoke callback with data.
198
        def read(self, callback):
199
            if not self.is_connected():
200
                return
            self._read_callback = callback
201
202
            try:
203
                self._ble.gattc_read(self._conn_handle, self._value_handle)
204
            except OSError as error:
205
                print(error)
206
        # Sets a callback to be invoked when the device notifies us.
297
        def on_notify(self, callback):
208
209
            self._notify_callback = callback
210
211
        def _update_value(self, data):
            # Data is sint16 in degrees Celsius with a resolution of 0.01 degrees Celsius.
212
213
214
                self._value = struct.unpack("<h", data)[0] / 100</pre>
215
            except OSError as error:
216
                print(error)
217
218
        def value(self):
219
            return self._value
220
221 def sleep_ms_flash_led(self, flash_count, delay_ms):
222
        self._led.off()
223
        while(delay_ms > 0):
224
           for i in range(flash_count):
225
               self._led.on()
226
                time.sleep_ms(100)
                self._led.off()
227
228
               time.sleep_ms(100)
229
               delay_ms -= 200
            time.sleep_ms(1000)
230
231
            delay_ms -= 1000
232
233 def print_temp(result):
234
        print("read temp: %.2f degc" % result)
235
236 def demo(ble, central):
237
        not_found = False
238
239
        def on_scan(addr_type, addr, name):
240
            if addr_type is not None:
241
                print("Found sensor: %s" % name)
242
                central.connect()
243
            else:
                nonlocal not_found
244
245
                not_found = True
246
                print("No sensor found.")
247
248
        central.scan(callback=on_scan)
249
250
        # Wait for connection...
251
        while not central.is_connected():
252
           time.sleep_ms(100)
253
            if not_found:
254
               return
255
256
        print("Connected")
257
258
        # Explicitly issue reads
259
        while central.is_connected():
```

```
260
            central.read(callback=print_temp)
261
            sleep_ms_flash_led(central, 2, 2000)
262
        print("Disconnected")
263
264
265 if __name__ == "__main__":
266
       ble = bluetooth.BLE()
267
       central = BLETemperatureCentral(ble)
268
        while(True):
269
           demo(ble, central)
270
            sleep_ms_flash_led(central, 1, 10000)
```

This example imports code from Section 6.1.

Copy ble\_advertising.py and picow\_ble\_temp\_reader.py to a second Raspberry Pi Pico W. It should start running, and the on-board LED will flash briefly once repeatedly if it can't find a device to connect to. Once it finds another device running the picow\_ble\_temp\_sensor.py, it will repeatedly flash twice, quickly, when it is connected and reading the temperature over Bluetooth.

## Appendix A: Building MicroPython from source

Before you can proceed with building a MicroPython UF2 for Raspberry Pi Pico W from source, you should install the normal dependencies to build MicroPython. See Section 1.3 of the Raspberry Pi Pico Python SDK book for full details.

Afterwards you should clone the micropython and micropython-lib repositories.

```
$ mkdir pico_w
$ cd pico_w
$ git clone https://github.com/micropython/micropython.git --branch master
$ git clone https://github.com/micropython/micropython-lib.git --branch master
```

#### NOTE

Putting micropython-lib side-by-side with your MicroPython checkout will mean that it is automatically pulled into your MicroPython build, and libraries in micropython-lib will be "pre-added" to the list of modules available by default on your Pico W device.

Then build MicroPython:

```
$ cd micropython
$ make -C ports/rp2 BOARD=PICO_W submodules
$ make -C mpy-cross
$ cd ports/rp2
$ make BOARD=PICO_W
```

If everything went well, there will be a new directory called build-PICO\_W (that's ports/rp2/build-PICO\_W relative to the top-level micropython directory), which contains the new firmware binaries. Drag and drop the firmware.uf2 onto the RPI-RP2 drive that pops up once your Raspberry Pi Pico W is in BOOTSEL mode.

# Appendix B: Documentation release history

Table 1.
Documentation release history

| Release                                                           | Date        | Description                                                                         |  |  |
|-------------------------------------------------------------------|-------------|-------------------------------------------------------------------------------------|--|--|
| 1.0                                                               | 30 Jun 2022 | Initial release                                                                     |  |  |
| Pico and Pico W databooks combined into a unified release history |             |                                                                                     |  |  |
| 2.0                                                               | 01 Dec 2022 | Minor updates and corrections                                                       |  |  |
|                                                                   |             | Added RP2040 availability information                                               |  |  |
|                                                                   |             | Added RP2040 storage conditions and thermal characteristics                         |  |  |
|                                                                   |             | Replace SDK library documentation with links to the online version                  |  |  |
|                                                                   |             | Updated Picoprobe build and usage instructions                                      |  |  |
| 2.1                                                               | 03 Mar 2023 | A large number of minor updates and corrections                                     |  |  |
|                                                                   |             | SMT footprint of Pico W corrected                                                   |  |  |
|                                                                   |             | Updated for the 1.5.0 release of the Raspberry Pi Pico C SDK                        |  |  |
|                                                                   |             | Added errata E15                                                                    |  |  |
|                                                                   |             | Added documentation around the new Pico Windows Installer                           |  |  |
|                                                                   |             | Added documentation around the Pico-W-Go extension for<br>Python development        |  |  |
|                                                                   |             | <ul> <li>Added a wireless networking example to the Python documentation</li> </ul> |  |  |
|                                                                   |             | Added package marking specifications                                                |  |  |
|                                                                   |             | Added RP2040 baseline power consumption figures                                     |  |  |
|                                                                   |             | Added antenna keep out diagram to Pico W datasheet                                  |  |  |
| 2.2                                                               | 14 Jun 2023 | Minor updates and corrections                                                       |  |  |
|                                                                   |             | Updated for the 1.5.1 release of the Raspberry Pi Pico C SDK                        |  |  |
|                                                                   |             | Documentation around Bluetooth support for Pico W                                   |  |  |

The latest release can be found at https://datasheets.raspberrypi.com/picow/connecting-to-the-internet-with-picow.pdf.

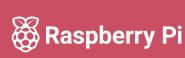

Raspberry Pi is a trademark of Raspberry Pi Ltd